## Rules & Scenes

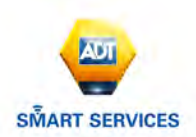

## **GET MORE FROM YOUR SMART S ECUR IT Y SYSTEM**

## **SCENES**

With Scenes, you can trigger a series of actions with the touch of a button. Choose from default scenes like Home or Away, or create your own.

Each Scene can control multiple components of your property, including your intruder system, lights, cameras and the videodoorbell.

Example: Use the 'Away' Scene to set your security system and turn off/on your lights.

(Example in image to the right)

Customize your Scenes under Automation in your ADT *Smart Services* online portal www.smartservices.adt.co.uk

## **RULES**

Setup rules to automate your home and make life more convenient. Here are just a few ways you can use rules:

- Unset your alarm remotely and turn the lights on
- Turn on lights when you approach the property
- Videodoor bell to record when motion is detected and not just when the door bell is rang

To setup rules, go to Automation, click on Rules, and then Add a Rule.

- 1. Name your Rule
- 2. Choose what should trigger the automation
- 3. Select the device you'd like to automate
- 4. Set the time-frame
- 5. Save Rule

You can also set rules for specific devices, like Image Sensor, Videodoor or setup Geo-Services to automate your home based on the location of your smartphone.

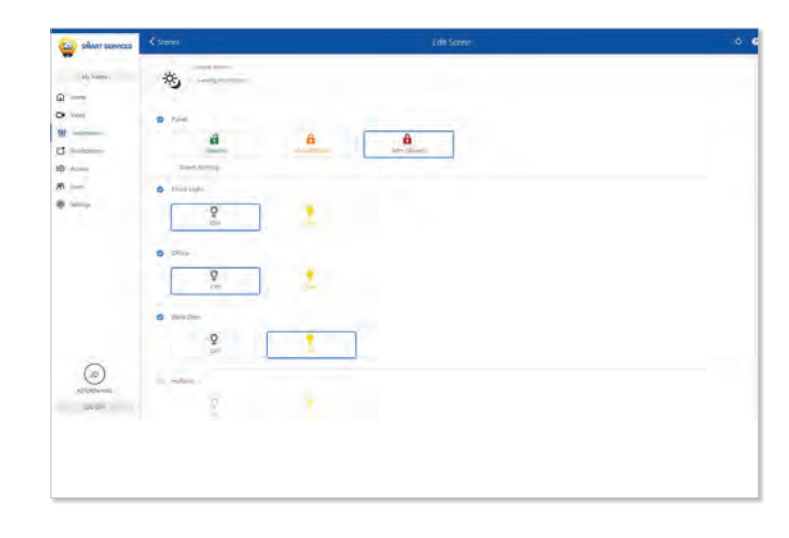

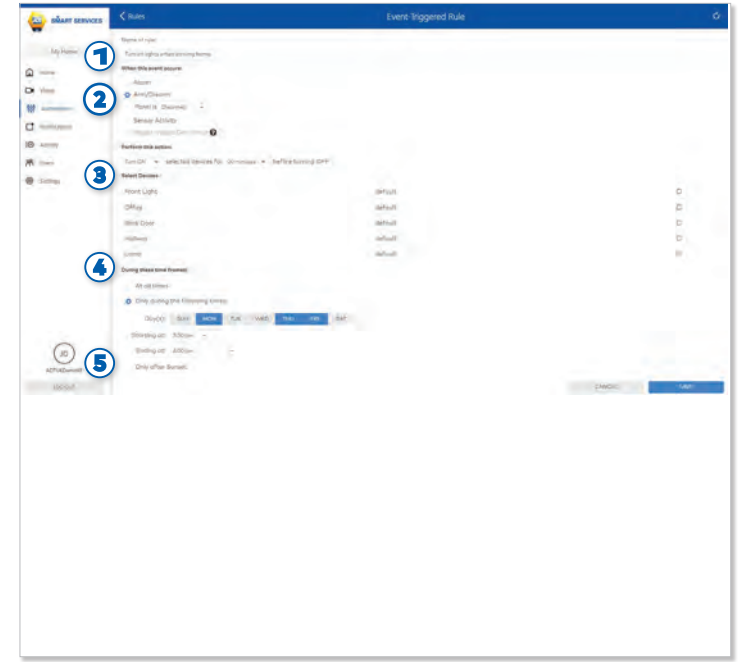

Login to your ADT *Smart Services* online portal to learn more.